# 17º Congresso Brasileiro de Geologia de Engenharia e Ambiental

# BANCO DE IMAGENS FOTOGRÁFICAS ASSOCIADAS À UMA PLATAFORMA TECNOLÓGICA DE GESTÃO DE RISCOS E DESASTRES

# Francisneide Soares Ribeiro<sup>1</sup>; Isadora Barioni Di Cicco<sup>2</sup>; Ricardo Vedovello<sup>3</sup>; Marco Antonio de Oliveira <sup>4</sup>

Resumo – Este trabalho apresenta os procedimentos e as funcionalidades definidas para a implementação de um banco de imagens relacionadas à gestão de riscos e desastres. A ferramenta foi desenvolvida para subsidiar as pesquisas e atividades do Instituto Geológico, atualmente Núcleo de Geociências, Gestão de Riscos e Monitoramento Ambiental do Instituto de Pesquisas Ambientais do Estado de São Paulo, e foi incorporada em uma plataforma tecnológica aplicada à gestão de riscos e desastres. O banco de imagens foi desenvolvido com base em um modelo conceitual que estrutura funções de armazenamento, organização, alimentação, descrição, aquisição, consulta e análise de documentos fotográficos. A arquitetura envolve um módulo de banco de dados, uma interface para carga e catalogação de imagens, uma interface para gerenciamento, análise e edição das imagens e de seus atributos, e um ambiente para consulta e visualização das imagens. A implementação da ferramenta contribui para a adequada organização e acesso ao acervo de fotografias da instituição e facilita seu uso para fins de estudos sobre recorrência de acidentes e desastres, para o monitoramento de áreas de risco críticas, e para elaboração de material educativo e de comunicação, incluindo livros, relatórios, painéis, entre outras possibilidades.

Abstract – This paper presents the procedures and functionalities defined for the implementation of an image bank related to risk and disaster management. The tool was developed to subsidize the research and activities of the Geological Institute, currently the Center for Geosciences, Risk Management and Environmental Monitoring of the Institute of Environmental Research of the State of São Paulo, and was incorporated with a technological platform of the Institution, applied to risk disaster management. The image bank was developed based on a conceptual model that structure functions of storage, organization, feeding, description, acquisition, consultation and analysis of photographic documents. The architecture involves a database module, an interface for loading and cataloging images, an interface for managing, analyzing and editing images and their attributes, and an environment for querying and viewing images. The implementation of the tool contributes to the proper organization and access to the collection of images of the institution and facilitates its use for the purposes of studies on recurrence of accidents and disasters, for the monitoring of critical risk areas, and for the elaboration of educational and communication material, including books, reports, panels, among other possibilities.

Palavras-Chave – geotecnologias; gestão de riscos e desastres; fotografias, gerenciamento de arquivos.

<sup>1</sup> Geóg., MBA, Instituto de Pesquisas Ambientais - IPA, (11) 5073-5511, ramal 2015, francis@sp.gov.br

<sup>&</sup>lt;sup>2</sup> Eng.<sup>a</sup>, Consórcio NTConsult/CODEX, (51) 3209-4722, isadora.barioni@codex.com.br

<sup>&</sup>lt;sup>3</sup> Geól., PhD, Instituto de Pesquisas Ambientais - IPA, (11) 5077-1155, rvedovello@sp.gov.br

Ocn., MSc, Consórcio NTConsult/CODEX, (51) 3209-4722, marco.oliveira@codex.com.br

# 1. INTRODUÇÃO

Pesquisas, estudos e serviços desenvolvidos para subsidiar a Gestão de Riscos e Desastres (GRD) fazem uso, com frequência, de material fotográfico adquirido em trabalhos de campo, com o intuito de registrar condicionantes, fatores intervenientes, indicadores de instabilidade, tipos de fenômenos perigosos, vulnerabilidades, situações críticas, danos e outros aspectos relacionados à identificação e análise de riscos. Dessa forma, o acervo documental fotográfico de organizações que atuam no tema é bastante amplo e vem se tornado cada vez mais numeroso pela facilidade de aquisição de imagens digitais, inclusive via câmeras disponíveis em aparelhos celulares.

Se anteriormente à facilidade de aquisição de imagens fotográficas, o acervo documental das instituições já indicava dificuldades para armazenamento sistemático desses tipos de material, cada vez se tornam mais complexos os processos de organização, de catalogação, de consulta e de disponibilização de imagens fotográficas.

Com o intuito de definir uma sistemática para a administração e gerenciamento do seu acervo de imagens o grupo de pesquisa em GRD do Instituto Geológico (IG), atualmente incorporado no Instituto de Pesquisas Ambientais (IPA) da Secretaria de Infraestrutura e Meio Ambiente do Estado de São Paulo, iniciou pesquisas e experimentos voltados à formulação de um banco de imagens fotográficas que facilitasse tanto a localização das imagens quanto a identificação de informações nelas registradas. Uma primeira proposta para essa finalidade foi desenvolvida por Maciel et al. (2019), os quais indicaram procedimentos sistemáticos para indexação, catalogação e descrição de imagens e sua inserção e consulta em banco de dados.

Posteriormente, a equipe do IG desenvolveu uma Plataforma para Gestão de Riscos e Desastres (PL-GRD-IG), a qual se constitui em um ambiente físico e tecnológico com extensa base de dados, aplicações e funcionalidades voltadas para a produção, agregação, publicação e análise de dados e informações utilizados nas pesquisas, nas atividades técnico-operacionais, e nos serviços que se relacionam com a GRD e com o ordenamento territorial no Estado de São Paulo.

Entre as funcionalidades e produtos que foram incorporados à PL-GRD-IG, destaca-se a estruturação de um banco de dados espacial de imagens, baseado na proposta anterior de Maciel et al. (2019). Tal banco tem o objetivo principal de estruturar uma arquitetura de inserção e descrição de imagens fotográficas relacionadas à gestão de riscos e desastres em um ambiente georreferenciado, bem como estruturar a consulta e visualização das imagens a partir de pesquisa combinada de atributos. Objetiva também permitir o uso das imagens em ambientes computacionais georreferenciados para análise integrada com bases de dados de mapeamentos de riscos, vistorias e atendimentos emergenciais, cadastros de eventos e desastres, entre outros produtos disponíveis.

Dessa forma, a ferramenta de gerenciamento de imagens destina-se a facilitar e subsidiar o uso de fotografias relacionadas à Gestão de Riscos e Desastres (GRD) em estudos sobre recorrência de eventos adversos, no monitoramento de áreas de risco críticas, e para elaboração de material técnico, educativo e de comunicação, incluindo livros, relatórios, painéis, e demais produtos de identificação e análise de riscos.

# 2. MODELAGEM DA FERRAMENTA

## 2.1. Princípios e diretrizes para o desenvolvimento

Conforme discutido no trabalho de Maciel et al. (2019), acervos de imagens costumam estar arquivados ou armazenados em pastas físicas ou virtuais que dificultam a identificação e localização de produtos fotográficos com determinadas características de interesse. Para equacionar essa questão os autores mencionados indicaram a elaboração de um banco de dados que permitisse a organização e consulta desses materiais, de forma simples e customizada. Para tanto ressaltaram a importância de se estabelecer um procedimento sistemático que contemplasse a definição de uma tabela referencial para balizar a identificação e a caracterização de aspectos e atributos necessários para: a descrição, indexação e classificação das imagens; a definição de um catálogo de termos documentais e técnicos a serem adotados como palavraschave em dicionários de descrição das imagens; a estruturação de ferramentas de consultas, preferencialmente associadas a ambientes georreferenciados. Além disso, os autores indicaram a adaptação de princípios de catalogação de documentos fotográficos, discutidos em Albuquerque (2006), e da sistemática de descrição dos conteúdos de fotografias conforme indicado por Smit (2011), com adaptações de Oliveira (2013).

Como resultado do trabalho de Maciel et al (2019), observou-se que a definição de uma tabela padronizada de atributos e indicadores de GRD é essencial para a estruturação do banco de dados, para a descrição sistemática das imagens, e para a consulta eficiente de informações presentes nas imagens. Os autores indicaram ainda que a evolução das pesquisas sobre o tema deveria contemplar ferramentas adequadas para consultas concomitantes de múltiplos atributos de indexação e descrição dos documentos.

Assim, no presente trabalho, o desenvolvimento considerou como diretrizes: a) adaptar e detalhar a modelagem conceitual para indexação e descrição de imagens de GRD, proposta experimentalmente por Viana et al. (2019), mantendo os princípios sistemáticos indicados pelos autores; b) definir uma arquitetura de banco de dados que permitisse carga, edição, consulta e disponibilização de imagens fotográficas, por meio de componentes associados à aquisição, análise e visualização das imagens; c) incluir mecanismos de georreferenciamento automático e manual dos documentos; d) ampliar os dicionários de catalogação e descrição das imagens fotográficas; e possibilitar a integração com outros produtos de análise de riscos, e de prevenção e mitigação de desastres, disponíveis na PL-GRD-IG.

## 2.2. Modelagem Conceitual

Com base nos princípios e diretrizes definidos para a formulação do banco de imagens, e considerando-se a inserção desse banco no ambiente da plataforma tecnológica de GRD desenvolvida pelo IG, definiu-se um modelo conceitual que contemplasse funções de armazenamento, organização, alimentação, descrição, aquisição, consulta e análise de documentos fotográficos. Tal modelo deveria garantir que o produto final permitisse o uso adequado das imagens por administradores, desenvolvedores e usuários finais da base de dados. Além disso, considerou-se a possibilidade de viabilizar o acesso às imagens e a seus atributos para uso integrado com outras informações cartográficas e georreferenciadas.

A primeira etapa da modelagem consistiu em definir um formulário/tabela de atributos de catalogação e descrição das imagens. Esse "formulário padrão" (Quadro 1) foi construído com base na proposta de Maciel et al. (2019), e complementado com base na análise de fichas de vistorias e trabalhos de campo utilizadas pela equipe do IG, e que foram padronizadas em um aplicativo de levantamento de dados em campo, também desenvolvido para uso integrado à PL-GRD-IG. O formulário padrão agrupou as características e atributos das imagens nas seguintes categorias: Foto; Localização; Cobertura e Uso da Terra (Ordenamento Urbano, Infraestrutura de Saneamento, Cobertura Vegetal, Área Edificada); Eventos e Desastres Ocorridos (elementos afetados e tipologia dos processos); Características do Terreno (Solos e Sedimentos, Rochas, Relevo, Geometria do Canal); Fatores de Instabilidade (Talude, Água, Estruturas em Solo/Rocha); Processos Perigosos esperados (Tipologia, Processos associados); Vulnerabilidade; Dano Esperado; Risco e Recomendações. Para cada categoria foram definidos campos de detalhamento para adequada descrição das imagens.

A partir desse formulário, foi estruturado um modelo conceitual composto por um módulo de banco de dados, uma interface para carga e catalogação de imagens, uma interface para gerenciamento, análise e edição das imagens e de seus atributos, e um ambiente para consulta e visualização das imagens.

O módulo de banco de dados, específico para as imagens, foi incluído no ambiente geral do banco de dados da PL-GRD-IG, e estruturado com base na ferramenta *Enterprise Geodatabase*.

Para a interface de carga e catalogação das imagens utilizou-se a ferramenta *ArcGIS Survey123*, que foi também utilizada no aplicativo para trabalhos de campo desenvolvido para a equipe do IG pelo Consórcio NTConsult/CODEX, e que possuía muita similaridade com as classes

de descrição adotada para as fotos. Além disso, o *ArcGIS Survey123* possui interface amigável e permite a carga de dados tanto em escritório (inclusive em lotes), por meio da ferramenta *Survey123 Web*, como diretamente, de forma *on-line*, a partir das áreas em que as imagens foram obtidas (por meio da ferramenta *Survey123 App Field*, disponível em aparelhos móveis), o que facilita o georreferenciamento. Uma terceira ferramenta, o *Survey123 Connect*, permite a visualização e edição de arquivos em formato *XLSForm*.

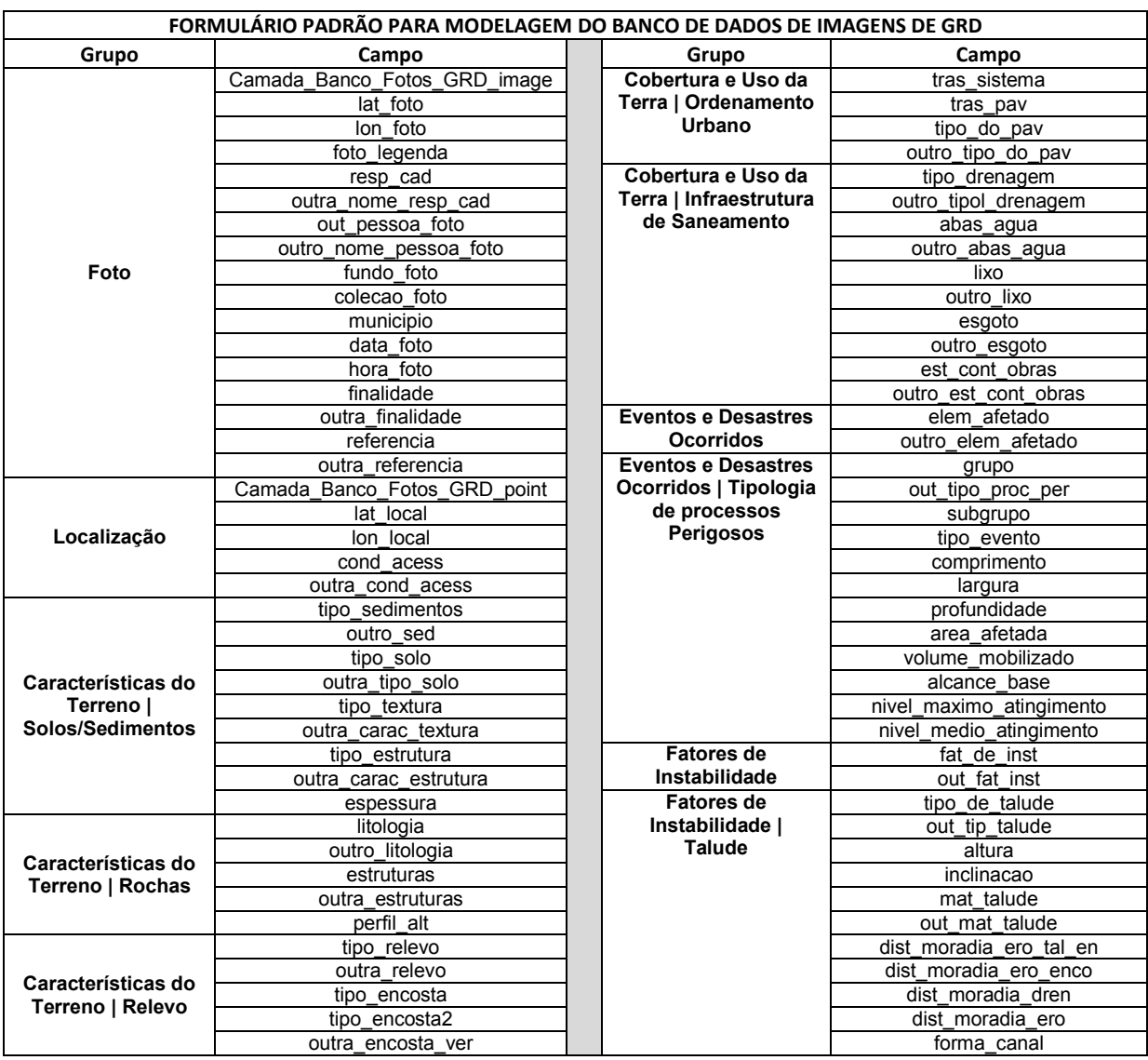

Quadro 1. Trecho do formulário padrão, relacionando categorias e campos de descrição das imagens, utilizado na modelagem do banco de dados, das interfaces de carga e edição, e dos filtros de consulta.

A interface para gerenciamento, análise e edição de atributos e localização das imagens foi projetada contemplando o ambiente de uma plataforma *WebGIS* também adotada para outras aplicações da plataforma. Tal escolha levou em consideração as importantes ferramentas analíticas e de edição disponíveis no *WebGIS* bem como a possibilidade de uso e pesquisa das fotos associadas a outros produtos que compõem a plataforma tais como mapeamentos de riscos, sistemas de alerta e banco de eventos e desastres geodinâmicos.

Por fim, projetou-se o ambiente de consulta por meio de solução "*dashboard* temático" o qual apresenta interfaces para consulta por meio de filtros e visualização das imagens em formato mais customizado para usuários finais.

A Figura 1 ilustra o modelo geral adotado.

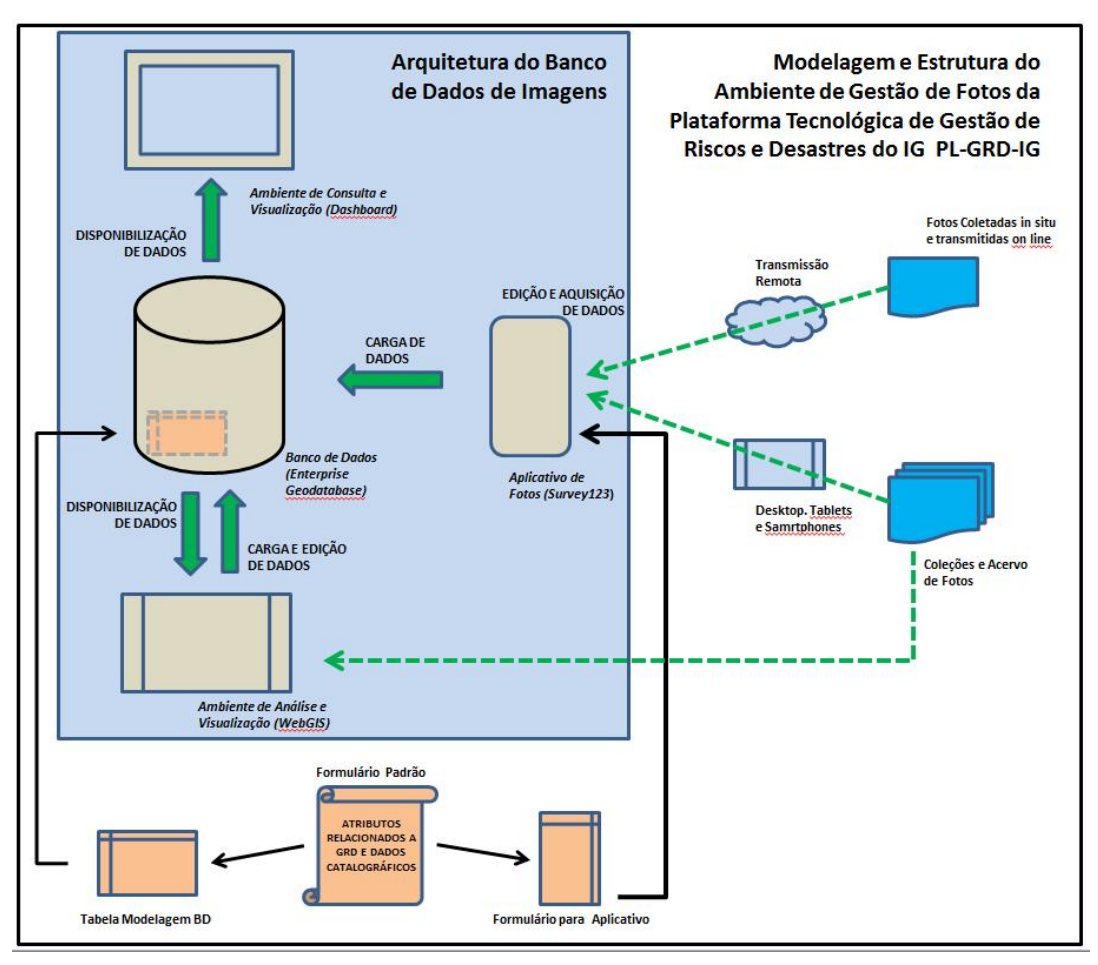

Figura 1. Modelagem Conceitual do Banco de Imagens de GRD.

## 2.3. Implementação Tecnológica

Para a implementação do modelo definido no item anterior, foram desenvolvidas uma série de atividades contemplando: a modelagem física do banco e dos formulários de cargas de dados; a programação, por meio de linguagens apropriadas, para a estruturação de cargas e consultas de imagens e das ferramentas de edição; a customização de ambiente analítico de *WebGIS*; e elaboração de *Dashboard* para gerenciamento e uso das imagens. A seguir apresentam-se as etapas e atividades realizadas.

# *2.3.1. Estruturação da Base de Dados*

A base de dados foi modelada considerando os campos a serem inseridos para catalogação e descrição das imagens, e com a especificação de seus tipos, nomes e tamanhos para fins de gerenciamento de banco de dados. Foram criados 136 campos de preenchimento, automáticos e manuais, para a criação do formulário de inserção de informações sobre fotos antigas ou para novas imagens obtidas em campo. Para orientar a estruturação da base de dados, criou-se um dicionário de dados, onde foram identificados todos os elementos necessários para a hospedagem no banco, com seus respectivos nomes, tipos e uma breve descrição do campo.

Na sequência implantou-se a estrutura do formulário padrão, comentado no item 2.2., no banco de dados (*Enterprise Geodatabase*), que já hospedava os demais dados espaciais da plataforma. O local do banco de dados, onde são hospedadas as fotos e os respectivos campos de informações preenchidos no formulário, engloba um conjunto agrupado de dados específicos das imagens fotográficas, composto pelos seguintes tipos de arquivos: uma camada espacial do tipo feature class, com o nome "grd\_ig.grd\_ig.Camada\_Banco\_Fotos\_GRD"; uma tabela de anexos, com o nome "grd\_ig.grd\_ig.Camada\_Banco\_Fotos\_GRD\_ATTACH"; e uma classe de relacionamento, com o nome "grd\_ig.grd\_ig.Camada\_Banco\_Fotos\_GRD\_ATTACHREL".

# *2.3.2. Estruturação da ferramenta de coleta e carga de dados (Survey123)*

A ferramenta de coleta e carga de dados foi estruturada como base em um formulário padrão (vide item 2.2) para permitir o cadastro e envio de registros de novas imagens para o módulo de banco de dados, em um formato que apresentasse clareza, objetividade e facilidade para que o usuário, de campo ou de escritório, executasse a carga de dados no ambiente da PL-GRD-IG. Para tanto foi adotado a solução *Survey123*, que possibilita a análise de mapas e tabelas oriundos dos dados coletados via formulário, ou seja, existe a possibilidade de exportação dos resultados obtidos. Também é permitida a criação de diferentes *templates* baseados em camadas geográficas e tabelas relacionadas. Tudo isso, incluindo edições posteriores, podendo ser sincronizado automaticamente com o trabalho realizado em escritório.

Conforme já mencionado no item 2.2, o formulário conta com 136 campos para preenchimento, sendo estes dispostos em grupos, conforme já apresentado no Quadro 1. Designado em sua fase de desenvolvimento como "Formulario Survey Banco fotos", a ferramenta é disponibilizada no mesmo ambiente que hospeda o aplicativo de campo ("Formulario\_Survey\_Banco\_fotos") ambos associados à plataforma PL-GRD-IG, e que possui campos de descrição similares acerca das características e atributos de GRD.

# *2.3.3. Estruturação de interface de consulta, edição e análise (WebGIS)*

A interface *WebGIS* foi desenvolvida para que o gerenciamento dos registros e da camada base de imagens, fossem realizados em um ambiente interativo, dinâmico, intuitivo e de fácil visualização. O *WebGIS* permite que o usuário possa acessar os dados inseridos, editar as camadas e informações, inserir novos dados e excluir os já existentes. Entretanto, deve-se atentar que para qualquer ação tomada dentro deste ambiente, a alteração é automaticamente espelhada no banco de dados *Enterprise Geodatabase*. Dessa forma, a interface foi inicialmente isolada do *WebGIS* de uso geral da PL-GRD-IG, e replicada apenas para acesso dos usuários gerenciadores de dados e administradores da plataforma. Tal fato indicou a necessidade de se construir outro ambiente para consulta das imagens por parte de usuários externos (item 2.3.4, na sequência).

No caso do modelo de *WebGIS* adotado na plataforma, foi utilizada a solução *ArcGIS Web AppBuilder* (versão 2.20) com a adição de ícones (*widgets*) que permitem realizar diversas ações e funções. A Figura 3 apresenta a localização e os conjuntos de ferramentas disponíveis.

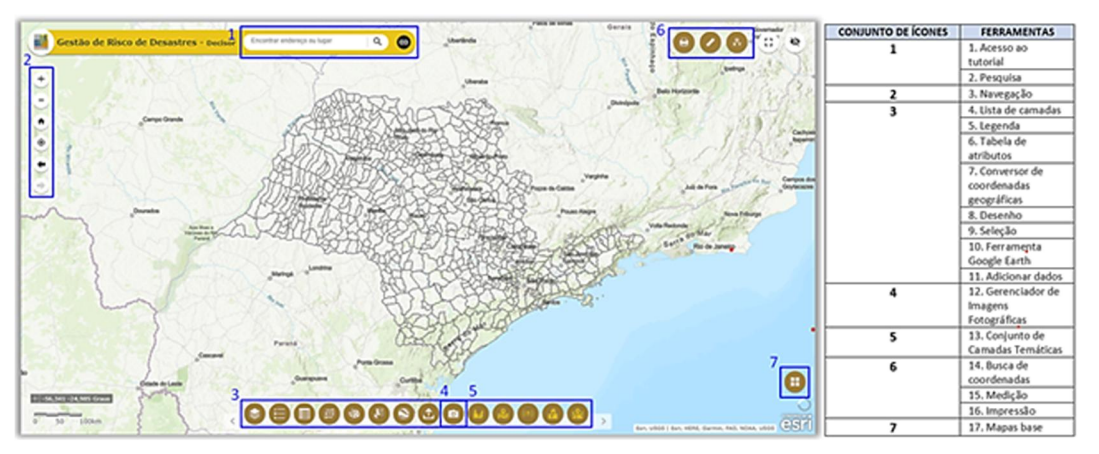

Figura 3. Interface do WebGIS e conjuntos de ícones relacionados à ferramentas de análise e edição.

Para o gerenciamento de imagens, foi adicionado, ainda, um subconjunto de três ferramentas (filtros, edição, e edição de atributos em lotes) os quais são acessados a partir da ferramenta 12 (vide Figura 3). A ferramenta de filtros permite a seleção personalizada de atributos na camada selecionada (no caso, o "Formulario\_Survey\_Banco\_fotos"), com filtros pré-definidos e com a possibilidade de adicionar novos, sendo fundamental para auxiliar a busca por imagens, com determinadas características. A ferramenta permite ainda editar atributos ou adicionar novos itens à camada de fotos, bem como a visualização ou exclusão de registros e o reposicionamento adequado das imagens em ambiente georreferenciado. Já a ferramenta de edição de atributos em lote, possibilita ao usuário a edição de atributos de um ou mais registros da camada de fotos.

## *2.3.4. Ambiente de Consulta e Gerenciamento (Dashboard)*

Considerando os aspectos de segurança e de integridade do banco de dados de imagens, conforme discutido no item anterior, foi necessário desenvolver uma ferramenta para consulta e visualização via *web*, por usuários gerais da plataforma. Como solução vislumbrou-se a utilização de base tecnológica associada à construção de *dashboards.* Um *dashboard* é uma aplicação para exibição de informações e dados geográficos, que permite monitorar eventos, tomar decisões, informar outras pessoas e verificar tendências (ESRI, 2022). São projetados para visualizações simultâneas em uma mesma tela, de dados e indicadores que se interrelacionam e se complementam. Associados a camadas e mapas da *web*, os *dashboards* são parte do modelo de geoinformação do *ArcGIS*, e também compõem a estrutura geral da PL-GRD-IG, para outros produtos disponíveis.

A interface de *Dashboard* para o banco de imagens de GRD foi definida com o intuito de permitir a visualização geral do banco de imagens dentro do ambiente *web* georreferenciado e, assim, seu adequado gerenciamento. Essa interface apresenta ainda filtros pré-configurados para a consulta por usuários, oferecendo uma interface amigável e intuitiva, porém sem possibilidade de edição ou modificação na estrutura do banco, o que favorece a segurança da base de dados.

## 3. INTERFACES E FUNCIONALIDADES

A modelagem e implantação tecnológica do banco de imagens de GRD contemplou, além de uma estrutura de base de dados hospedada no *Enterprise Geodatabase* que compõem a PL-GRD-IG, o desenvolvimento de importantes interfaces e funcionalidades para o gerenciamento de fotos, conforme destacado a seguir.

## 3.1. Inserção e captura de imagens via *Survey123*

A ferramenta desenvolvida para a carga de imagens no banco de dados permite inclusão de registros via *desktop*, bem como a captura de fotografias diretamente em campo, a partir de aplicativo instalado em *smartphones* ou *tablets*, o que possibilita a transmissão via internet, incluindo as informações de geolocalização e de descrição das imagens. Para isso, foram elaborados formulários que possibilitam a entrada de dados alfanuméricos, a descrição a partir de opções de múltipla escolha, o georreferenciamento por apontamento no mapa ou automaticamente com base no receptor GPS interno, bem como a captura de fotografias.

Observa-se que o formulário foi editado de forma a permitir que as informações coletadas via interface *Survey123* pudessem ser sumarizadas e analisadas também por meio de *dashboards* e *webmaps*, contemplando a estrutura da base de dados do *Enterprise Geodatabase* que hospeda as informações coletadas. A Figura 4 apresenta a área de acesso e o formulário construído para a interface *Survey123 AppField*, o qual também foi utilizado na ferramenta *Survey123 Web*.

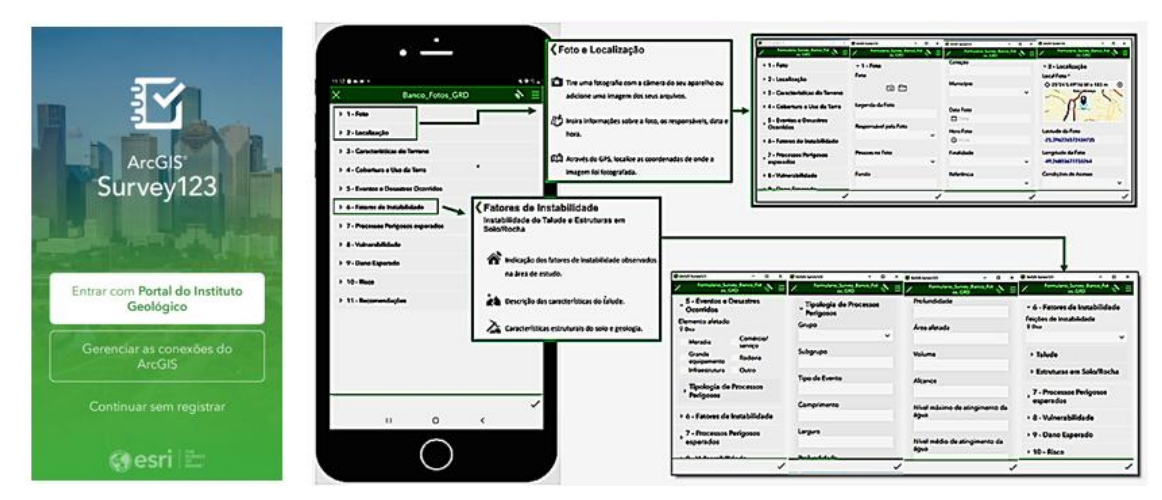

Figura 4. Acesso ao ambiente da ferramenta *Survey123* via portal institucional (esquerda) e formato do formulário adotado para a interface de captura, carga e descrição de imagens (direita).

# 3.2. O *WebGIS* de gerenciamento de fotos

A interface de *WebGIS* constitui um ambiente georreferenciado, com representação do terreno segundo diferentes opções de mapas base, e com possibilidade de combinação de diferentes camadas relacionadas aos produtos e demais bases de dados disponíveis na plataforma. Tal interface oferece uma grande variedade de ferramentas conforme já apresentado na Figura 4, no item 2.3.3. No caso da utilização do *WebGIS*, especificamente para o gerenciamento do banco de dados de imagens, destacam-se como principais ferramentas:

- Ferramenta de Edição: acessa camadas editáveis permitindo definir ou alterar símbolos de representação, geometria, localização e atributos de um registro, e criar, visualizar e excluir anexos. Caso a camada da feição em edição possuir tabelas vinculadas, é possível editar as feições mantendo o relacionamento original. A ferramenta é muito importante para posicionar fotos corretamente em ambientes georreferenciados, caso a imagem carregada para a base não possua a geolocalização registrada como atributo de origem, ou reflita um ponto do terreno distante do ponto de aquisição da imagem.
- Ferramenta de Edição de Atributos em Lote: permite executar as funções indicadas da ferramenta anterior simultaneamente para um conjunto de registros. Além disso, é utilizada para selecionar um conjunto de registros em uma área ou região de interesse, para aplicação de ajustes de edição comuns apenas ao conjunto selecionado.
- Ferramenta de Filtros: é essencial para viabilizar a consulta e a localização de imagens com determinadas características ou atributos. Permite ainda limitar a visibilidade das feições ou características a serem editadas em um conjunto de registros (imagens). Além dos filtros já definidos, permite configurar novos critérios de filtragem com base na elaboração de novas expressões.
- Tabela de Atributos: possibilita a visualização dos atributos de um determinado registro ou camada, permitindo que o usuário realize seleção de feições, pesquisa por atributos, filtragem por expressões de texto e pela extensão do mapa, bem como aplicação de zoom para feições específicas e o ordenamento de feições por critérios.

A Figura 5 apresenta uma visão geral do *WebGIS* onde estão destacadas a interface e as ferramentas principais para consulta e edição do banco de dados de imagens. Já na Figura 6 é possível identificar as janelas de edição e consulta, bem como a tabela de atributos vinculados aos registros de imagens no banco de dados.

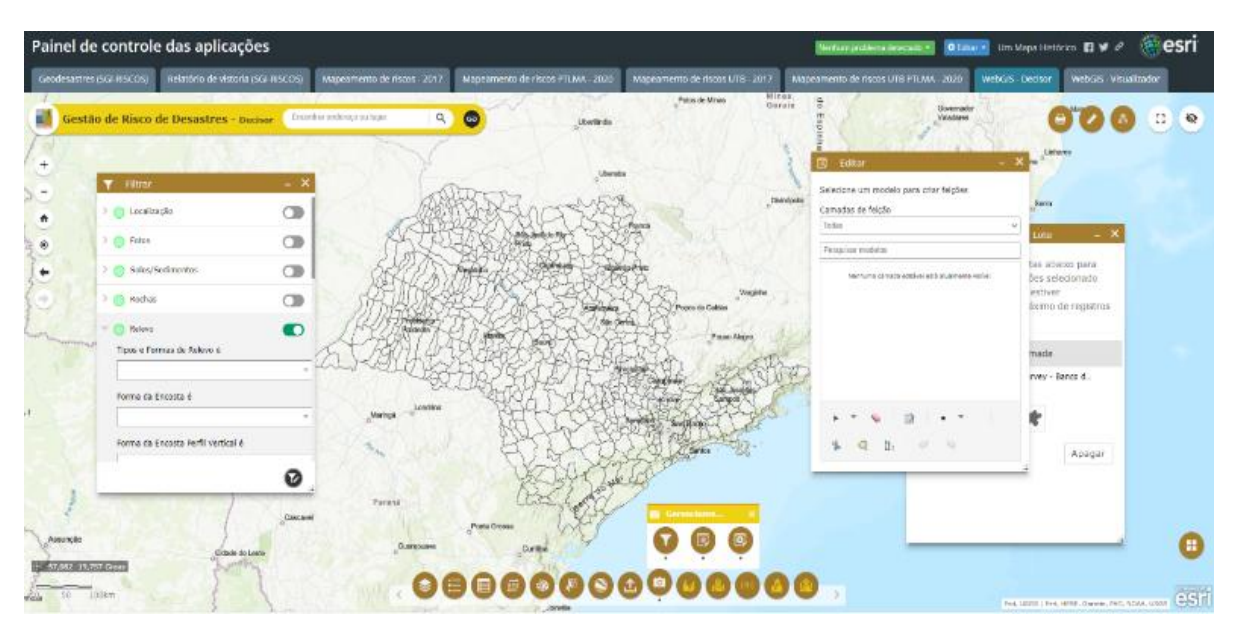

Figura 5. Visão geral do *WebGIS*, com destaque para as ferramentas de consulta e edição de imagens.

| Painel de controle das aplicações                                                                |                                                                    |                                                |                                             |                                                   |                  |                                                    |                          | Norhum probleme cessessits a                                                                          |                                 |                                                     | Didores Unimpartialecto El V d'                                                                                                |                                       | <b>簡esri</b>        |
|--------------------------------------------------------------------------------------------------|--------------------------------------------------------------------|------------------------------------------------|---------------------------------------------|---------------------------------------------------|------------------|----------------------------------------------------|--------------------------|----------------------------------------------------------------------------------------------------|---------------------------------|-----------------------------------------------------|----------------------------------------------------------------------------------------------------|---------------------------------------|---------------------|
| Gendesastres (SGI RISCOS)                                                                        | Relatório de vistoria (SCI RISCOS)                                 | Mapeamento de riscos 2017                      |                                             | Mapeamento de riscos PTLMA 2020                   |                  | Mapeamento de riscos UTB 2017                      |                          | Mapeamento de riscos UTB PTLMA 2020                                                                   |                                 | WebCIS Decisor                                      |                                                                                                    | WebGIS Visualizador                   |                     |
| z.                                                                                               | Gestão de Risco de Desastres - padsor                              | - Encombat endelogie ou lugar                  | $\mathbf{Q}$<br>$\bullet$                   |                                                   | Uberlinda        | Petro de Idiras                                    | Minas.<br>Bereis<br>12.0 | <b>Cotar</b>                                                                                          | Disearchief<br><b>Validants</b> |                                                     | $-36$                                                                                                    |                                       | Ω<br>$\circ$        |
| $+$<br>$-$<br>$\mathcal{M}_{\text{max}}$<br>٠<br>۰<br><b>Chair</b><br>٠<br><b>Saltanoon Port</b> | T Film<br>M. C. Localização                                        | $\circ$                                        |                                             |                                                   |                  |                                                    | <b>Overcode</b>          | Selecione um modelo para criar felodes<br>Lamadas de felção<br>Fermulate Survey - Europ de Felos<br>v |                                 |                                                     |                                                                                                    |                                       |                     |
|                                                                                                  | Condições de Acesso é                                              |                                                |                                             |                                                   |                  |                                                    |                          | Perguinan podelon                                                                                     | 面。                              | Editor de Atributo em Lote                          |                                                                                                    | $- x$                                 |                     |
|                                                                                                  | $- 6000 -$<br>3 C Felix<br><b>C</b> Solos/Sed mentos               | $\circledcirc$<br>$\circ$                      | healaigh a                                  | <b>Grafiskusk</b>                                 |                  | Varginha<br>Popos de Castas<br><b>Pouse Alegre</b> |                          | $\bullet$<br>Carrett D<br>4,982.                                                                      |                                 | para atualizar. Se a linha estiver<br>fui excedido. | Utilize uma das ferramentas abaixo para<br>criar um conjunto de feições selecionado<br>destacada, o número máximo de registros |                                       |                     |
|                                                                                                  | 2 (2) Rechas                                                       | $\circ$                                        |                                             |                                                   |                  |                                                    |                          |                                                                                                    | и                               |                                                     | Nome da Camada                                                                                                    |                                       |                     |
| ū.<br>$+20.949 - 24.2$                                                                           | <b>Belevis</b><br>Tipos e Formas de Releva é<br>Forma da Encosta e | $\bullet$<br>Maringal                          | Londrina                                    |                                                   |                  | Composit                                           |                          | X.<br>G                                                                                               | 07<br>$\mathbf{h}$              |                                                     | Formulário Burvey - Banco d                                                                                                    | Apagar                                |                     |
| 50                                                                                               |                                                                    | $\Omega$                                       |                                             | モンかい<br><b>UNITED</b>                             | 1.411117         |                                                    |                          |                                                                                                    |                                 |                                                     |                                                                                                    |                                       | esr<br>12228        |
|                                                                                                  | Formulario Survey - Banco de Fotos<br>Linkes markinds              |                                                |                                             |                                                   |                  |                                                    |                          |                                                                                                    |                                 |                                                     |                                                                                                    |                                       |                     |
| HOSSER -                                                                                         | Filtrar por extensão de mapa:                                      | <b>Q</b> Seemann   Kilmaar (deckr              | Catualizar                                  |                                                   |                  |                                                    |                          |                                                                                                    |                                 |                                                     |                                                                                                    |                                       |                     |
| ۸<br><b>Objectitt</b><br>18 recursos. Il solecionado.                                            | Global10<br>Lothude.<br>tonchide                                   | Legenda ca<br>Responsável<br>pala Foto<br>Feta | Digite outra<br>membro da<br>Poto<br>equipe | Digite outro<br>Pessoas #1<br>membro da<br>sealpe | colocão<br>Fundo | Município                                          | Data Foto                | Hora Foto.                                                                                            | Finalidade                      | cipte a<br>outle<br>finalidade.                     | keferência                                                                                                    | <b>Digite a</b><br>outra.<br>ndunbode | Latitude da<br>Foto |

Figura 6. Janelas de edição e consulta dos registros e da tabela de atributos das imagens.

## 3.3. Dashboard e ambiente de consulta por filtros

Para a visualização e consulta no banco de imagens da plataforma PL-GRD-IG foi desenvolvida uma interface com base na tecnológica de construção de *dashboards,* conforme especificado no item 2.3.4. O *Dashboard* construído permite uma visão geral dos registros do banco de dados de imagens, projetados em uma base cartográfica georrefenciada. Além disso, permite a consulta e localização dos registros com base em busca por atributos e características cadastrais das imagens.

A busca de registros foi estruturada na interface por meio de uma ferramenta de filtros configurados especificamente para GRD. A configuração dos filtros contempla as colunas e os campos modelados no banco de dados (vide item 2.2 e Quadro 1). Os filtros podem ser acessados no painel que fica à esquerda no dashboard (Figura 7), e possibilitam a busca simples (por cada filtro) ou a busca combinada (mais de um filtro por consulta). Após aplicar os filtros, é possível visualizar os atributos das imagens clicando no ponto de localização do mapa, ou ainda visualizar as fotografias pesquisadas e realizar o *download* das mesmas via *link* (Figura 8).

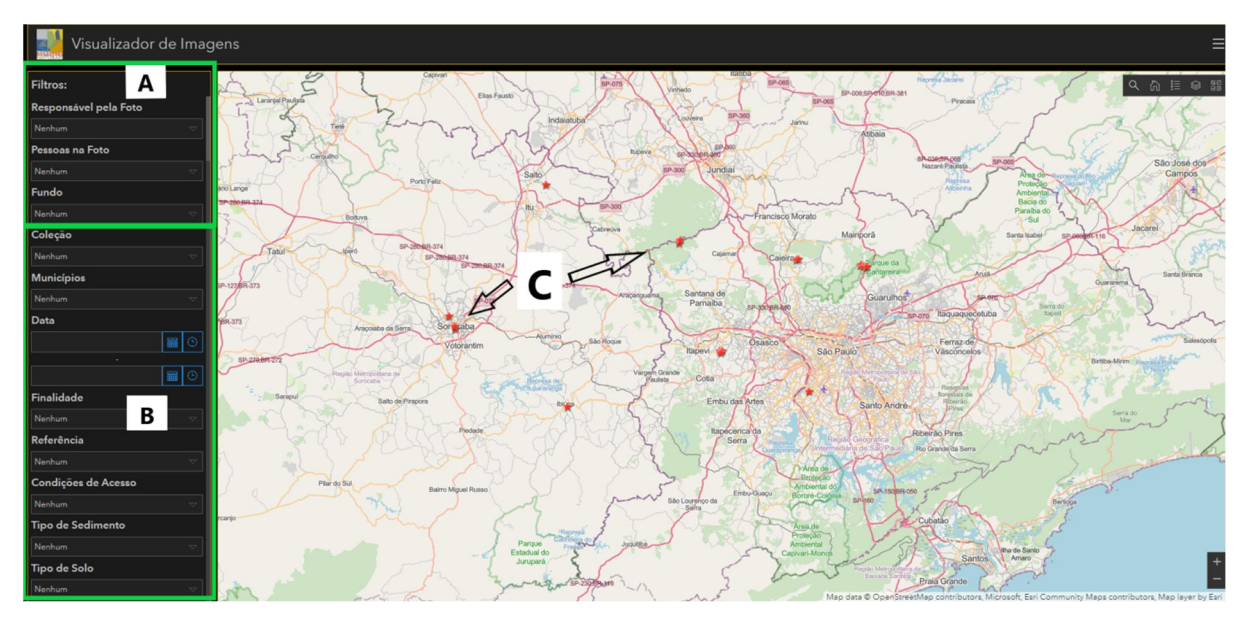

Figura 7 – Ambiente de consulta e visualização, com painel de pesquisa por filtros (A), e detalhe de parte do painel de filtro (B). Balões alaranjados (C) no mapa ilustram resultado de uma consulta.

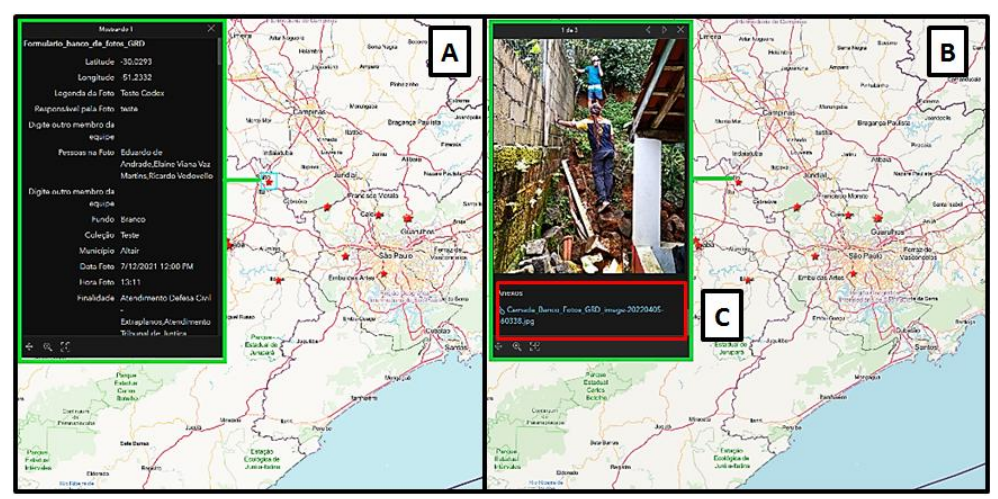

Figura 8 – Exemplo de acesso a informações das imagens no *Dashboard*: consulta aos atributos de um dos registros (A), e visualização da foto (B) e do campo de *download* (C - retângulo vermelho).

## 4. CONCLUSÕES

O desenvolvimento de uma ferramenta de gestão de imagens relacionadas à Gestão de Riscos e Desastres permite a organização, gerenciamento e pesquisa do acervo de fotografias institucional de forma lógica e automatizada. A vinculação da ferramenta à uma plataforma de pesquisa e de serviços em GRD, em ambiente georreferenciado, facilita a utilização das imagens em avaliações e análises integradas de dados relacionados a mapeamentos de risco, registros de eventos e desastres, alertas automatizados, entre outros produtos, permitindo a visualização de aspectos e atributos de interesse representados em cada fotografia para cada análise realizada.

A estruturação da ferramenta com base em um conjunto de componentes e soluções relacionados a ambiente de banco de dados e com de aquisição, carga, consulta e gerenciamento das imagens e de seus atributos técnicos e cadastrais é essencial para garantir o adequado armazenamento e gerenciamento das imagens, com segurança, ao mesmo tempo em que viabiliza o acesso por usuários não administradores do banco de dados.

Considerando que, por requisitos de segurança, o uso direto da ferramenta para usuários externos da plataforma, via *WebGIS,* é restrito ainda que desejável, pretende-se desenvolver modelagens complementares que permitam se obter um extrato de imagens via consulta, sua reclassificação temporária e seu armazenamento em camadas de usuários em banco de dados virtuais, distintos do ambiente *Enterprise Geodatabase* da plataforma.

# REFERÊNCIAS

ALBUQUERQUE, A.C. 2006. Catalogação e descrição de documentos fotográficos em bibliotecas e arquivos: uma aproximação comparativa dos códigos AACR2 e ISAD (G). Dissertação (Mestrado) - FFC, Universidade Estadual Paulista - UNESP, Marília, 2006. 188p.

ESRI, 2022. *ArcGIS Dashboards*. Disponível em: https://www.esri.com/ptbr/arcgis/products/arcgis-dashboards/overview . Acesso em: 19 abr. 2022.

MACIEL, L.V.; VEDOVELLO, R., RIBEIRO, S.F. 2019. Aplicação de critérios descritivos de documentos fotográficos, para organização e inserção de imagens de desastres naturais e de eventos geodinâmicos em bancos de dados. In: Instituto Geológico, Seminário de Iniciação Cientifica PIBIC-IG, 9, São Paulo, 2019. Caderno de Resumos. 47 p.: ISSN: 2525-7722. p. 21-26.

OLIVEIRA, P.L.R.de, 2013. Catalogação de documentos fotográficos: uma análise normativa. Monografia (Curso de Graduação em Biblioteconomia), Universidade de Brasília, Faculdade de Ciência da Informação, Brasília, 2013. 115p.

SMIT, J. 2011. Análise documentária de documentos fotográficos. In: SILVA, F.C.C. da; SALES, R. de (Org.). Cenários da organização do conhecimento: linguagens documentárias em cena. Brasília: Thesaurus, 2011. p. 265- 286.